## Análisis de la accesibilidad de la página principal del sitio web de Renfe

**Sergio Luján Mora**

sergio.lujan@ua.es

@sergiolujanmora

6/3/2015

## **Objetivo**

Este análisis se ha realizado entre los días 3 y 6 de marzo de 2015. La página analizada es la página principal del sitio web de Renfe que aparece bajo el dominio www.renfe.com.

Este análisis se centra en los problemas de accesibilidad que puede experimentar un usuario que utilice un lector de pantallas como producto de apoyo para utilizar un ordenador, como por ejemplo los usuarios ciegos o con baja visión. No se han tenido en cuenta otros problemas de accesibilidad que puedan afectar a otros usuarios.

No se han tenido en cuenta las mejoras que se podrían realizar con HTML5 o WAI-ARIA y que podrían mejorar la accesibilidad de la página web. El análisis se ha limitado a verificar lo que está mal en el código existente en la actualidad, no se proponen opciones de mejoras adicionales.

Welcome Bienvenue Benvingut (C) | Ongi etorri | Benvido | Benvingut (V renfe Q Buscar ① Avisos © Atención al cliente **©** Gabinete de Prensa Más<br>Servicios **De Santa De Servicios De Santa** Soy Iren Origer Destino  $\bigcirc$  00:00  $\bigcirc$ **Salida Regreso**  $\bigcirc$  00:00  $\bigcirc$  $\frac{4-13}{2}$ Niños <4<br>0  $\overline{\phantom{0}}$ Tarjeta Joven Tarjeta Dorada **VALENCIA 2015** Cod. Pre Compra Todas las estaciones Factura on line Compra Múltiple  $A \leftarrow B$ Cambios  $\Box$  Anulaciones  $\Box$ **ARJETA TEMPO**  $\bigcirc$  Cercani  $\frac{1}{2}$  $\overline{\phantom{a}}$ 

En las siguientes imágenes se muestra la página en el momento de realizar este análisis:

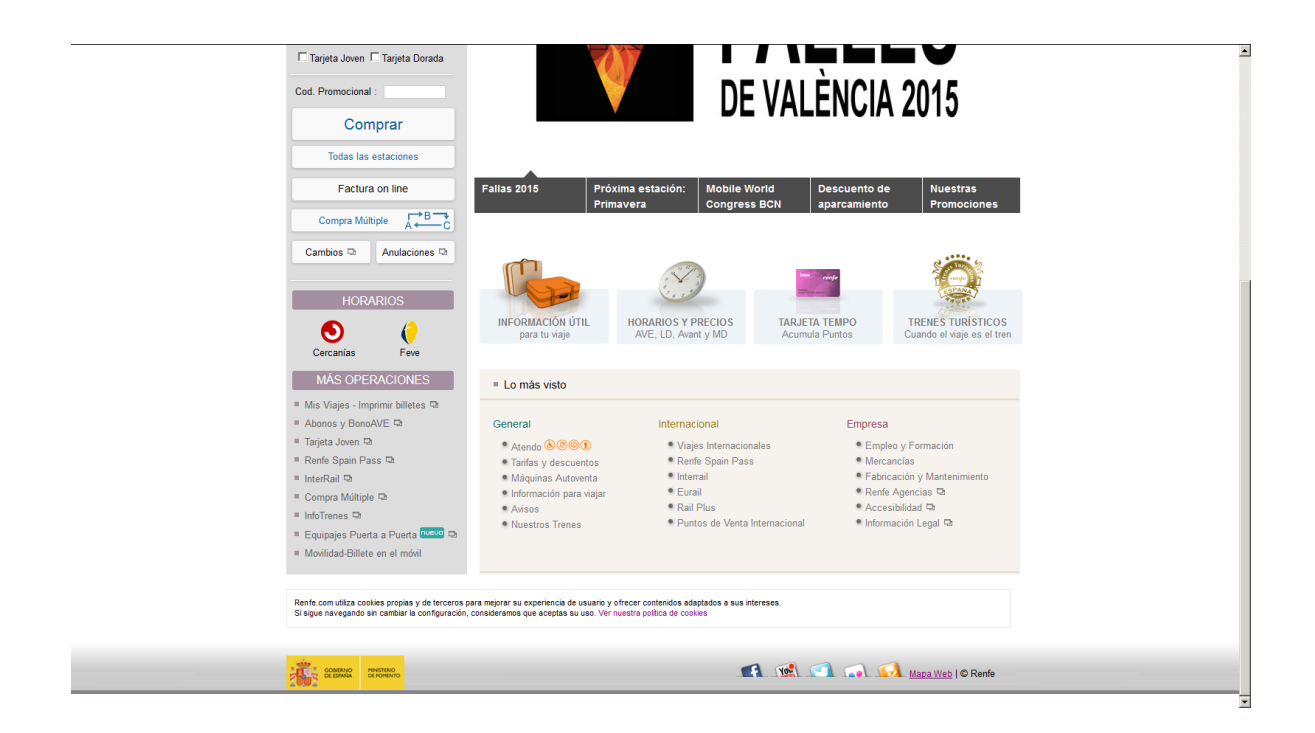

El análisis se ha realizado mediante el lector de pantalla NVDA. Se ha realizado una exploración y uso de la página web en las mismas condiciones que un usuario que utilice un lector de pantalla. Este tipo de análisis es el más realista, ya que detecta los verdaderos problemas de accesibilidad que va a experimentar un usuario.

En la siguiente tabla se recoge el resultado del análisis realizado. Cada fila recoge el resultado de analizar una parte de la página comenzando desde el principio de la página. La tabla se ha organizado en tres columnas:

- Fragmento de captura de pantalla de la página: imagen de la parte analizada. En unos pocos casos no hay imagen porque el contenido que se está analizando está oculto y no se visualiza en la página.
- Fragmento de código HTML: código HTML que representa la parte de la página analizada.
- Fragmento de la lectura del lector de pantalla: representación textual de la salida sonora que produce el lector de pantalla para la parte de la página analizada.

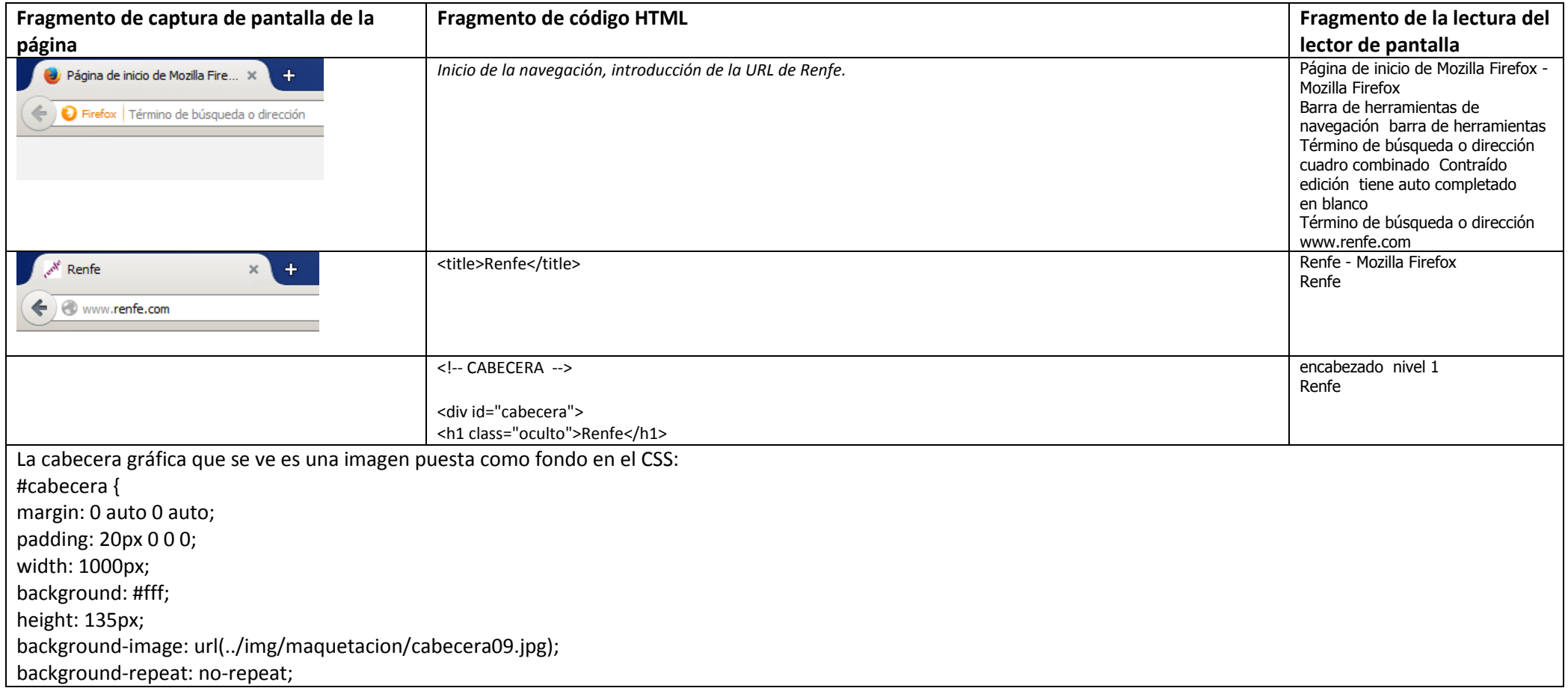

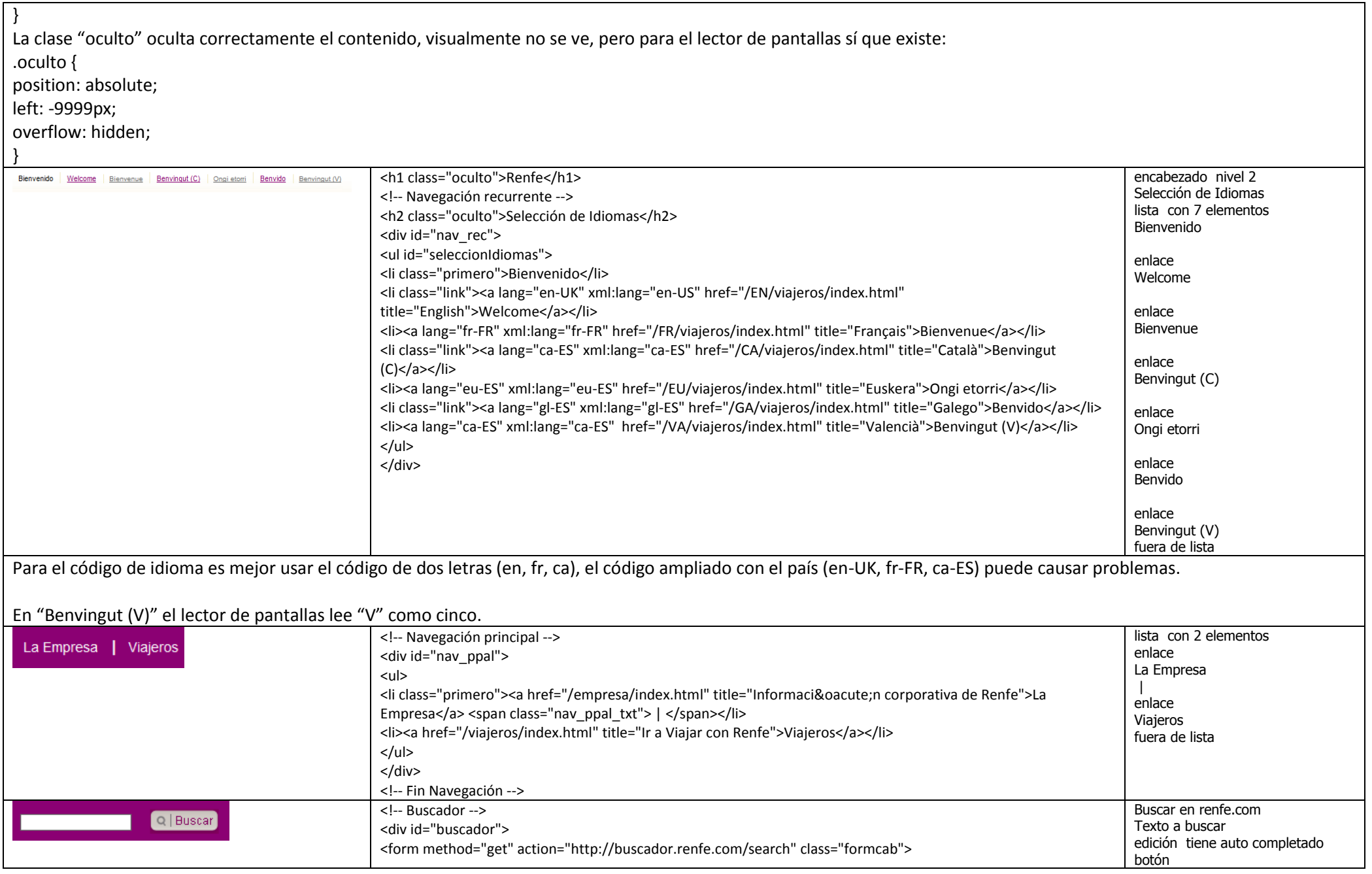

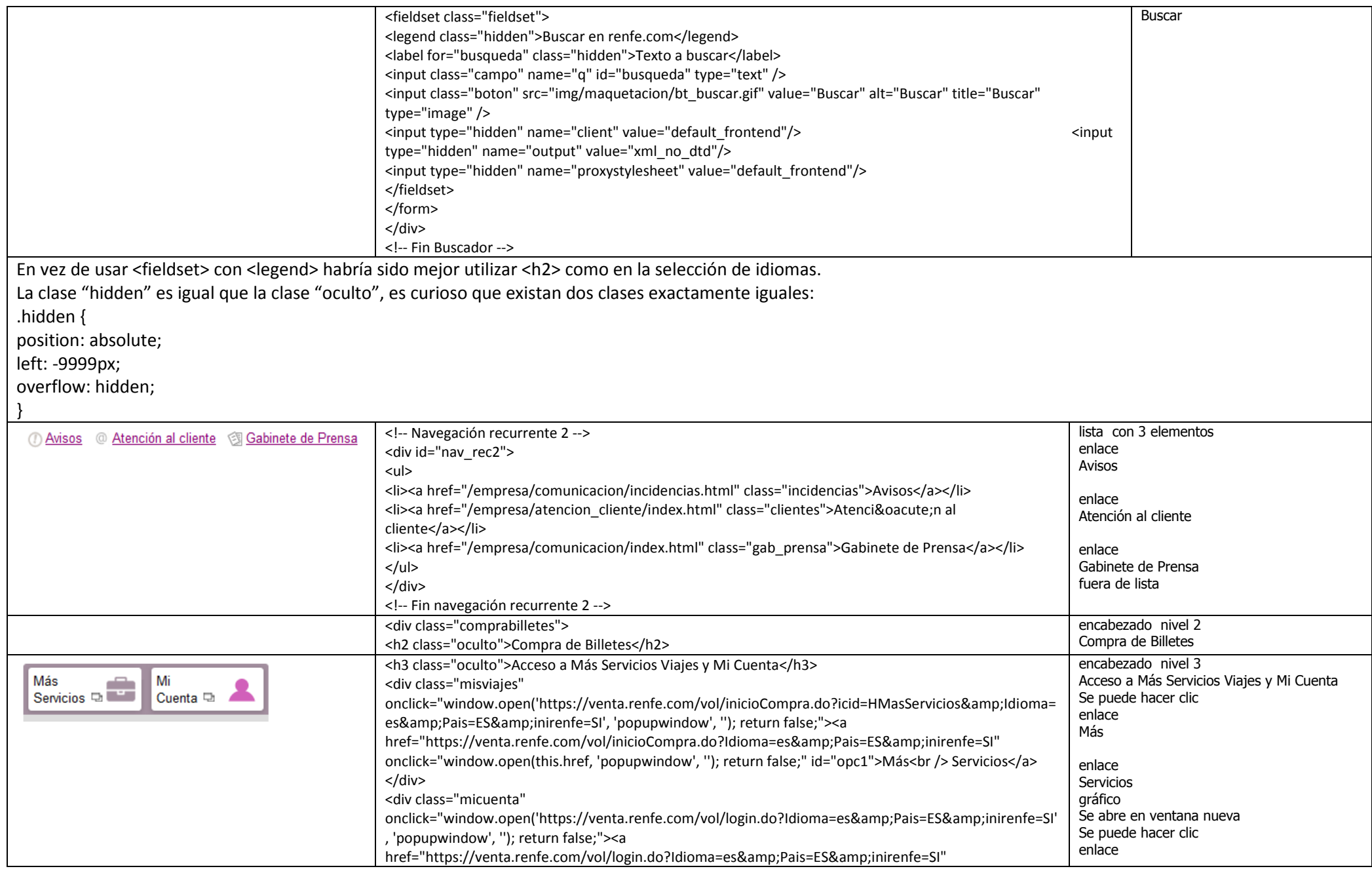

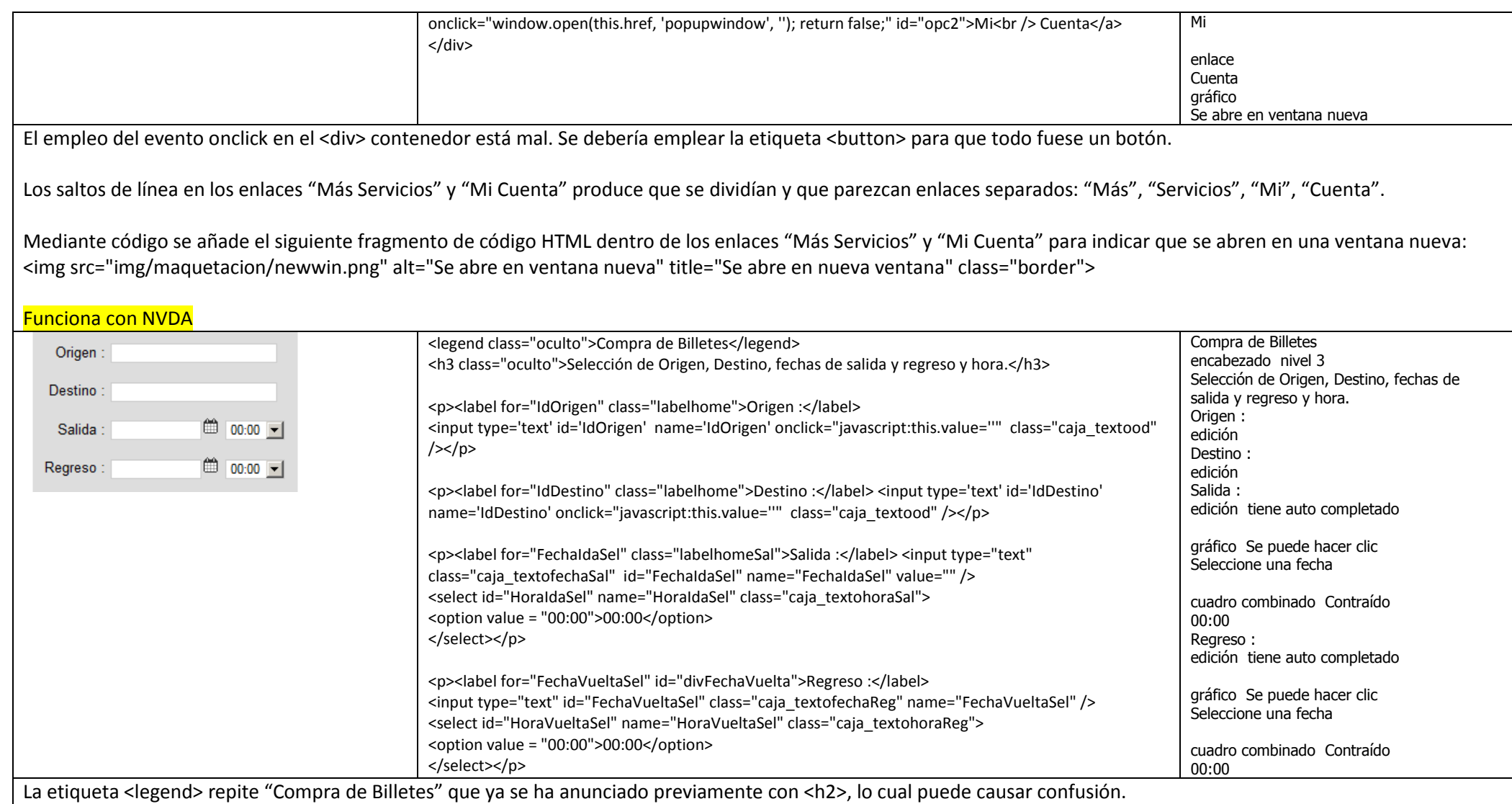

Los cuadros de texto (edición) para introducir el origen y destino del viaje tienen asociado el evento onclick que borra su contenido. Esto es un error grave para todos los usuarios.

No hay ninguna indicación para saber que en el cuadro de texto (edición) se debe introducir la fecha del viaje.

No hay ninguna indicación para saber que en la lista desplegable (cuadro combinado) se debe seleccionar la hora del viaje.

Mediante código se añade el siguiente fragmento de código HTML para seleccionar la fecha del viaje: <img class="ui-datepicker-trigger" src="img/bs\_calendar2.gif" alt="Seleccione una fecha" title="Seleccione una fecha">

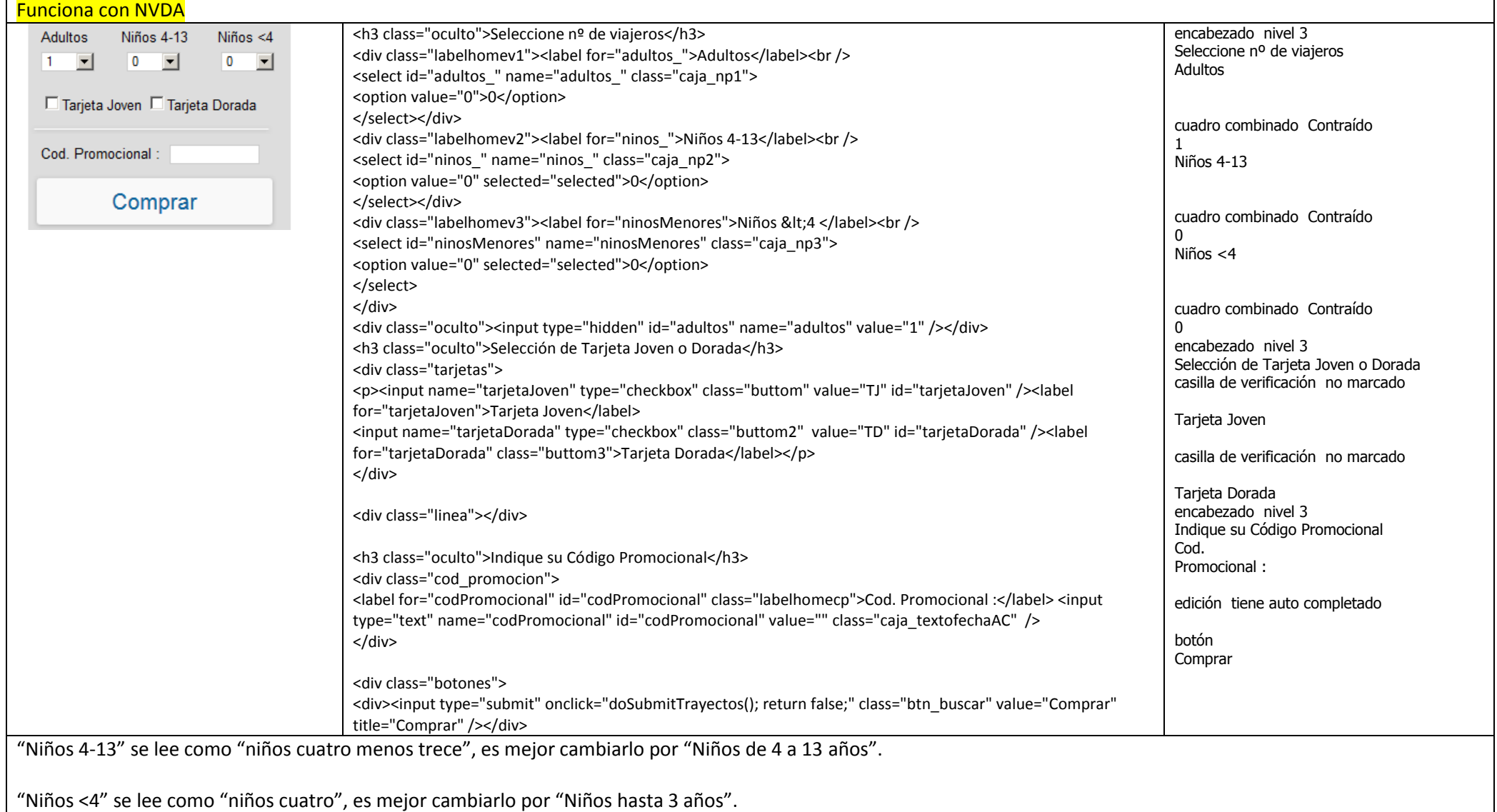

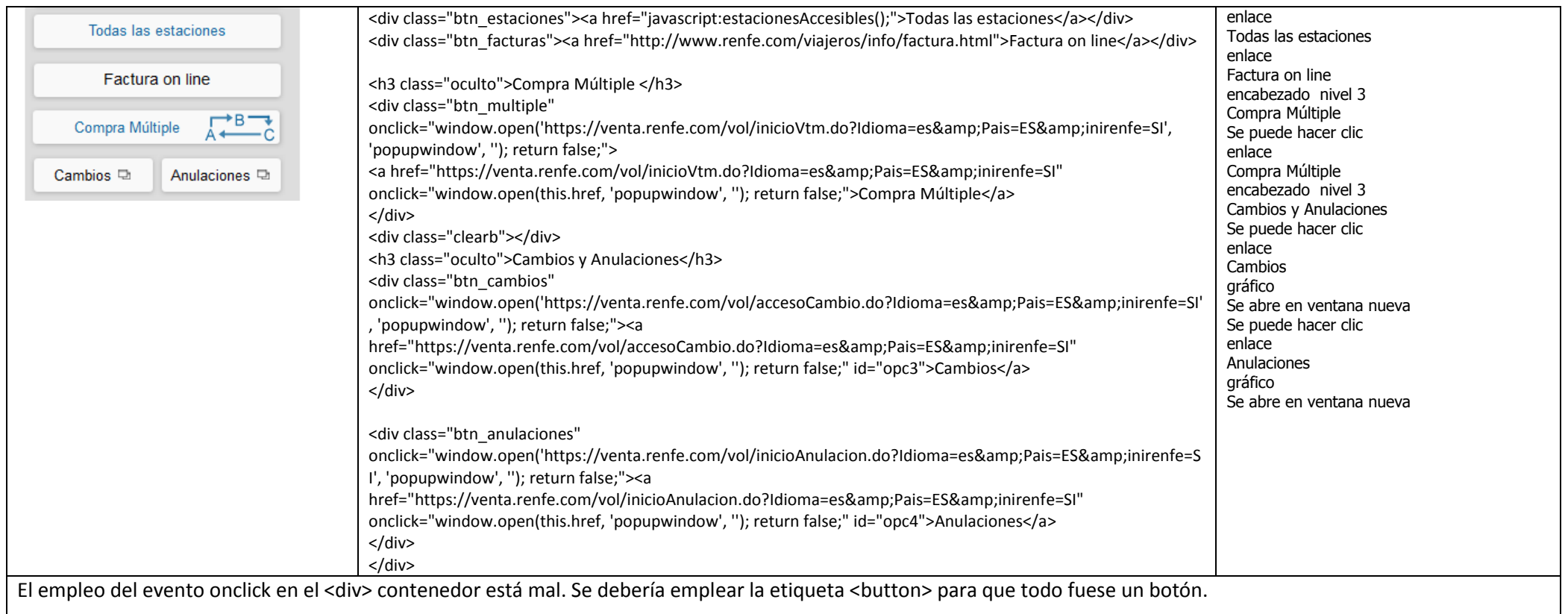

Mediante código se añade el siguiente fragmento de código HTML dentro de los enlaces "Cambios" y "Anulaciones" para indicar que se abren en una ventana nueva: <img src="img/maquetacion/newwin.png" alt="Se abre en ventana nueva" title="Se abre en nueva ventana" class="border">

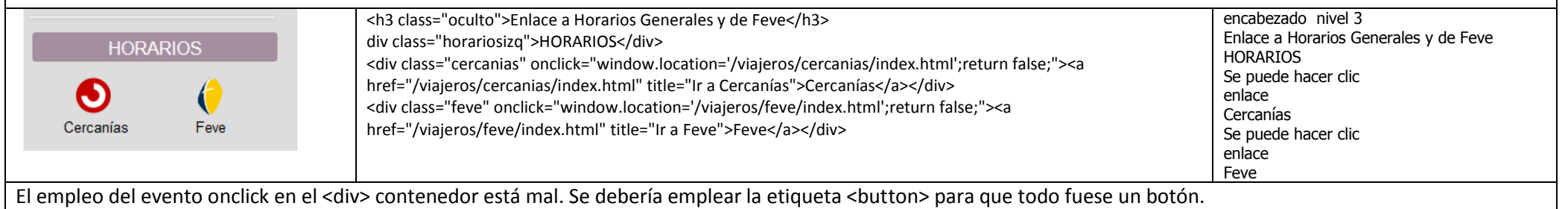

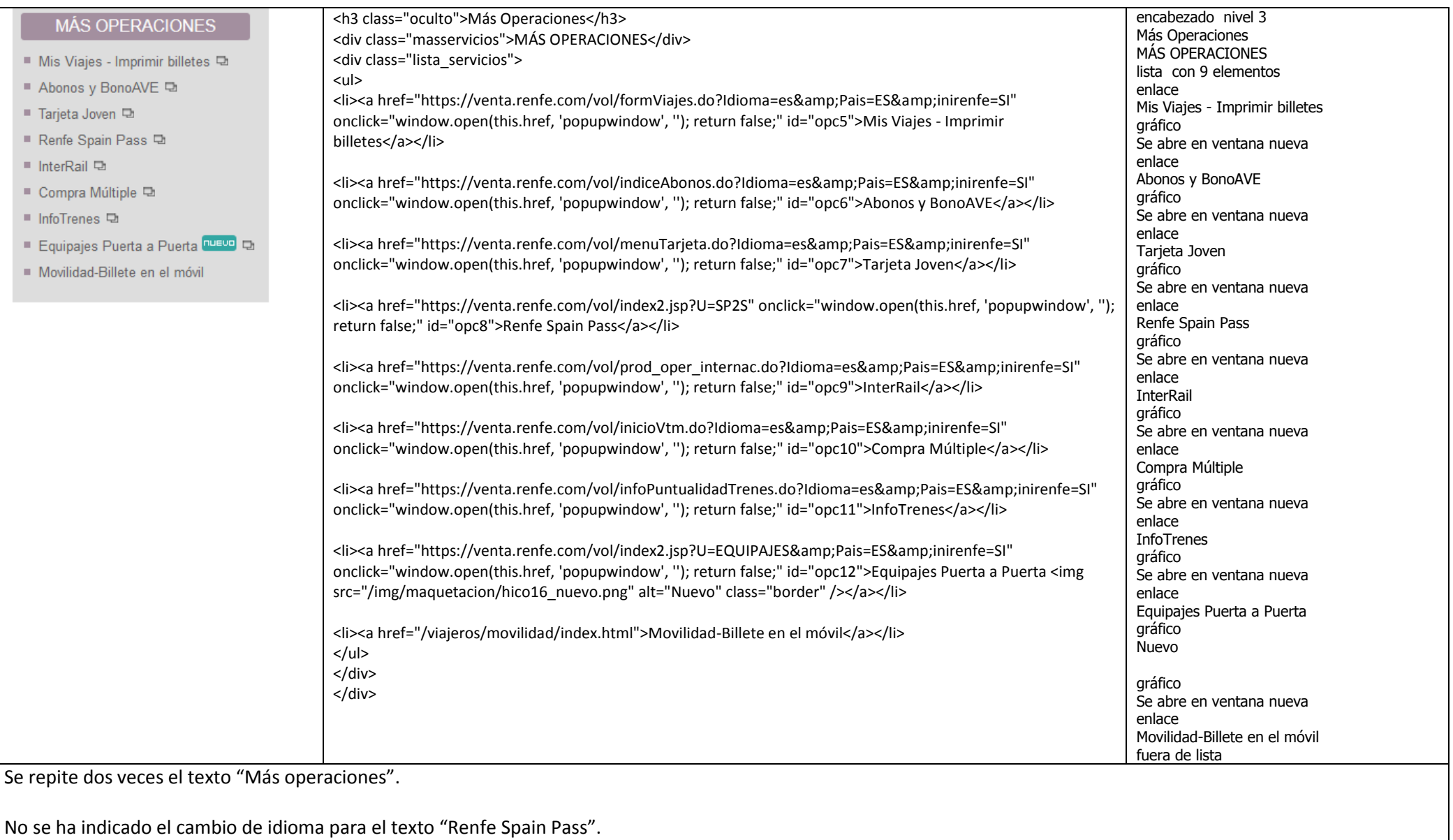

El texto alternativo "Nuevo" podría ser "Nuevo servicio" o "Nuevo producto" para ayudar a entender mejor su significado.

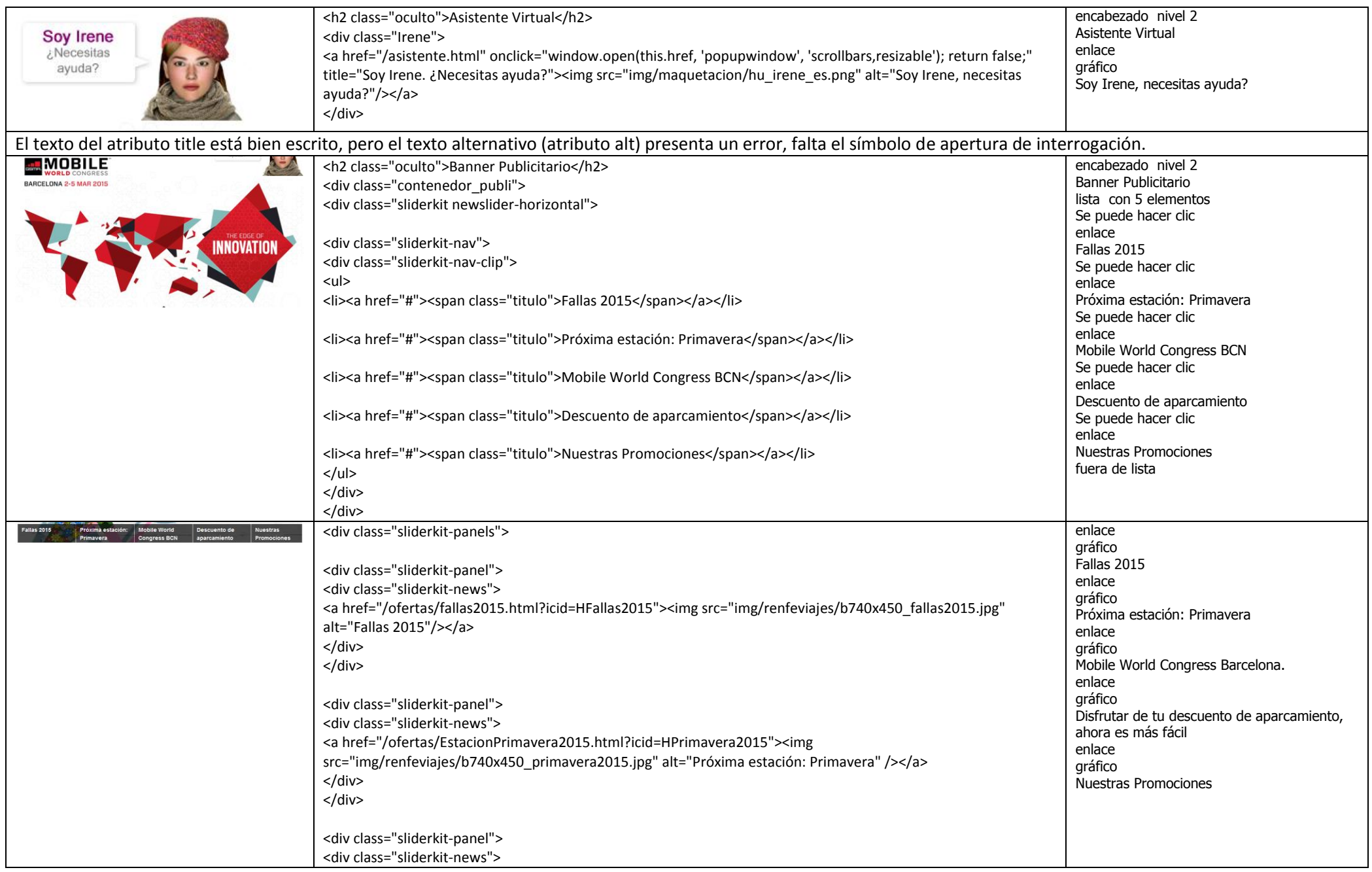

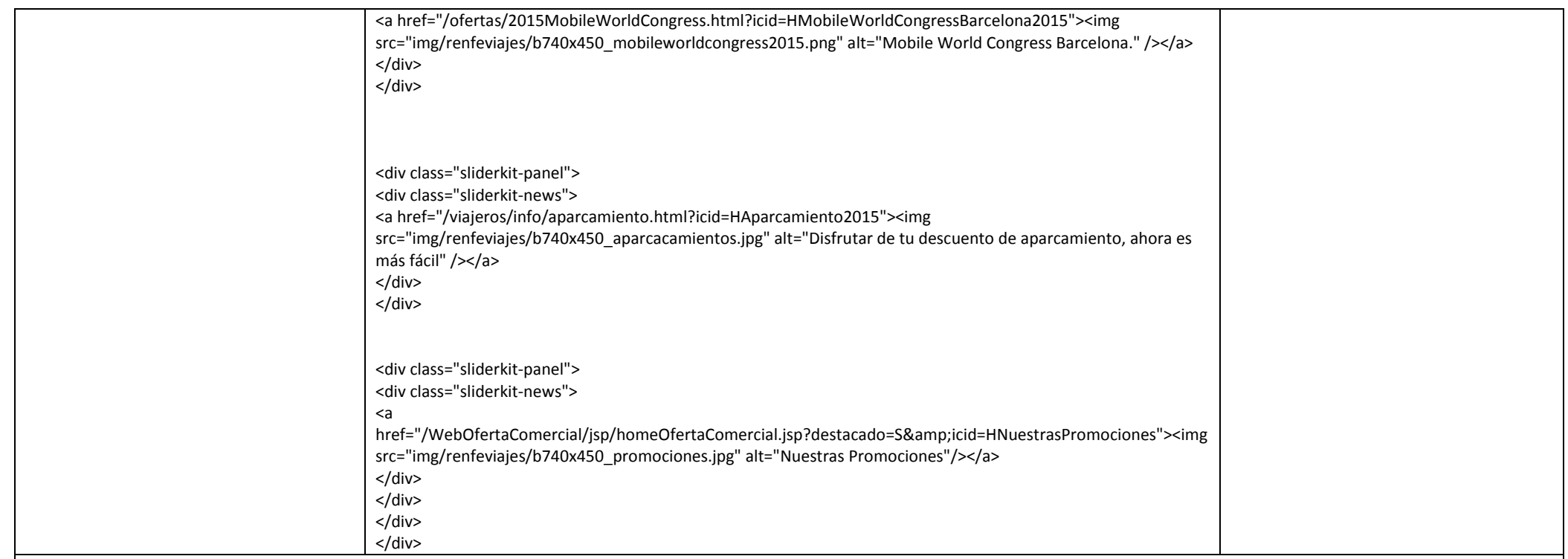

El texto alternativo de la imagen de cada enlace debe coincidir con el texto mostrado en las imágenes:

- En el texto del primer enlace pone "" pero en la imagen aparece "Falles de València 2015".
- En el texto del tercer enlace pone "Mobile World Congress Barcelona." pero en la imagen aparece "Mobile World Congress Barcelona 2-5 Mar 2015 The Edge of Innovation".

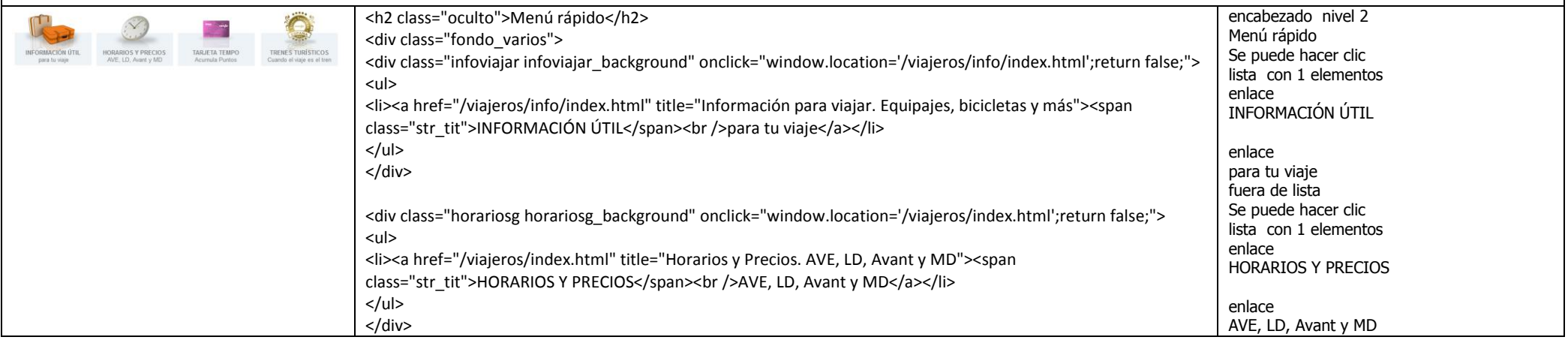

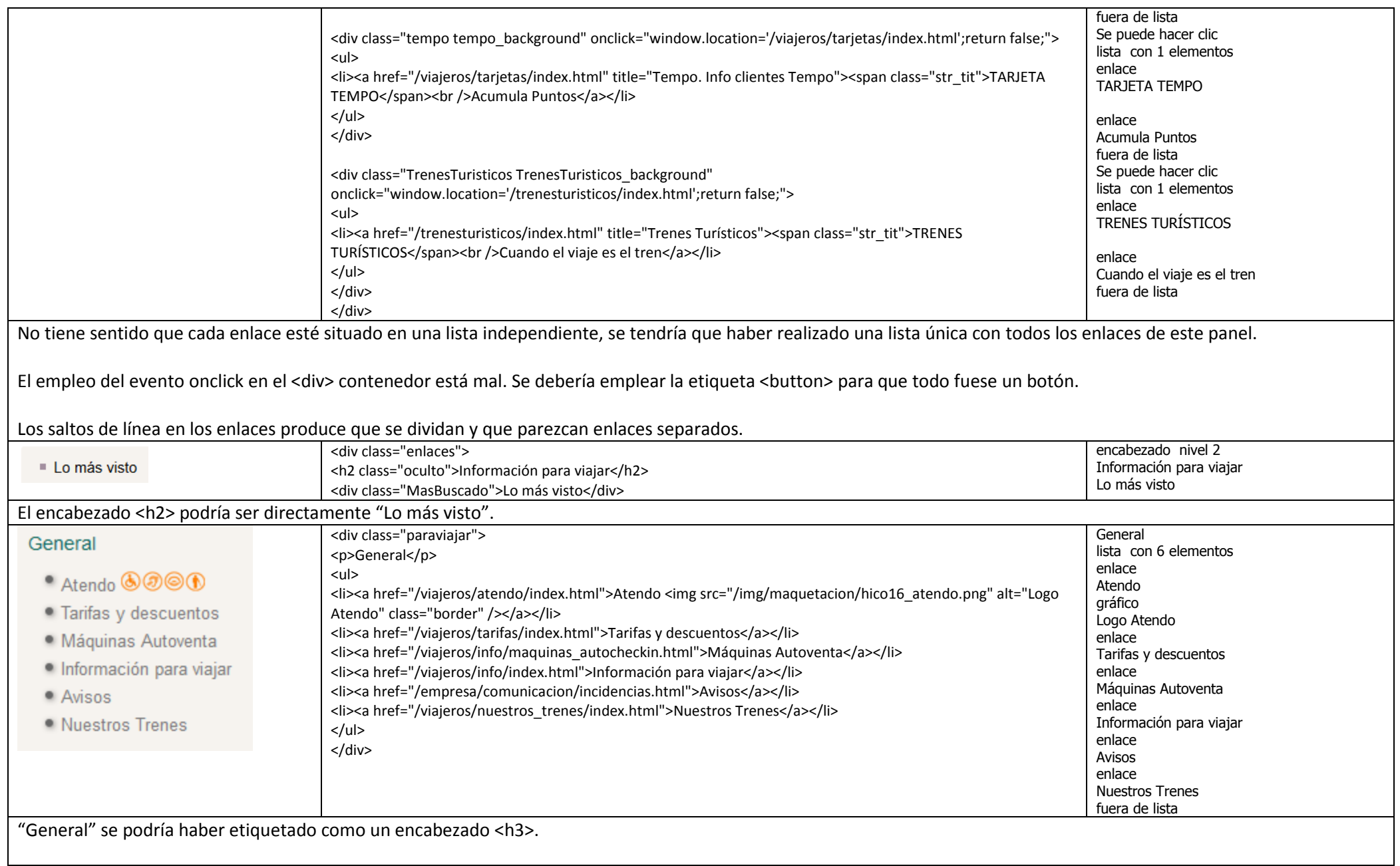

El texto alternativo "Logo Atendo" no es descriptivo y no transmite la información que se obtiene de forma visual. Un texto más útil podría ser "Atención a las personas con necesidades especiales".

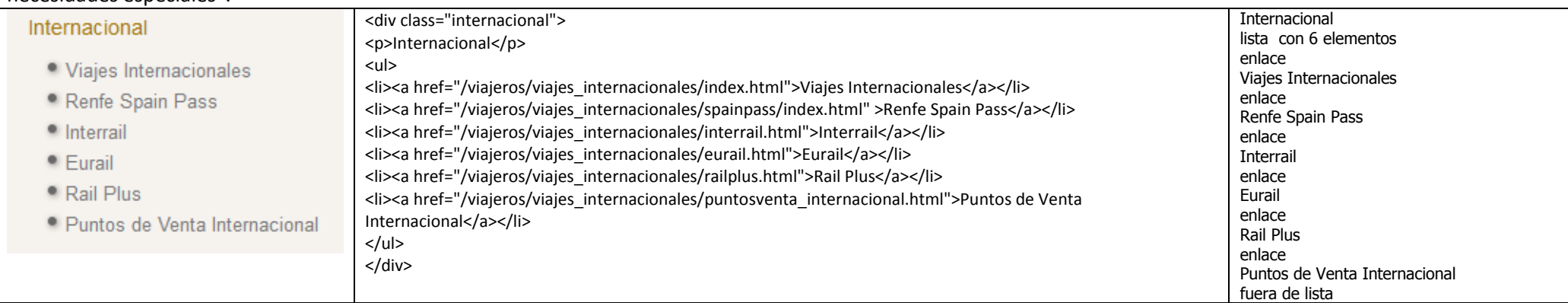

"Internacional" se podría haber etiquetado como un encabezado <h3>.

## No se ha indicado el cambio de idioma para el texto "Renfe Spain Pass".

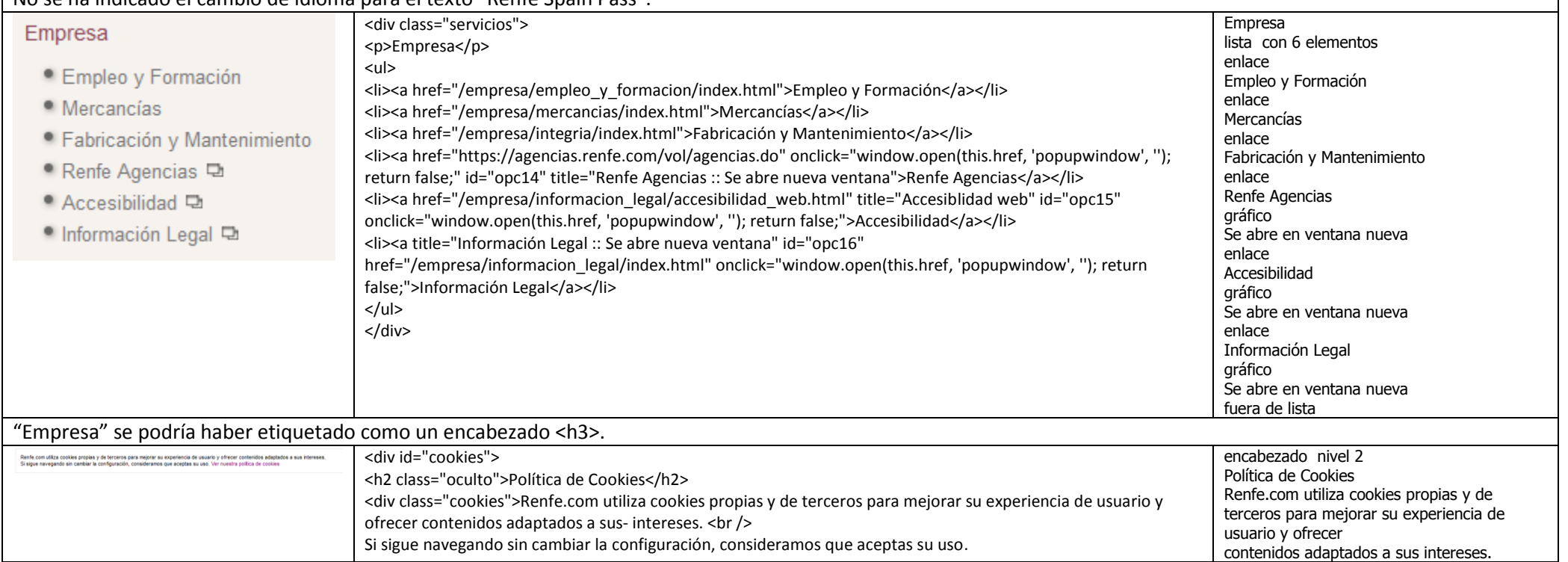

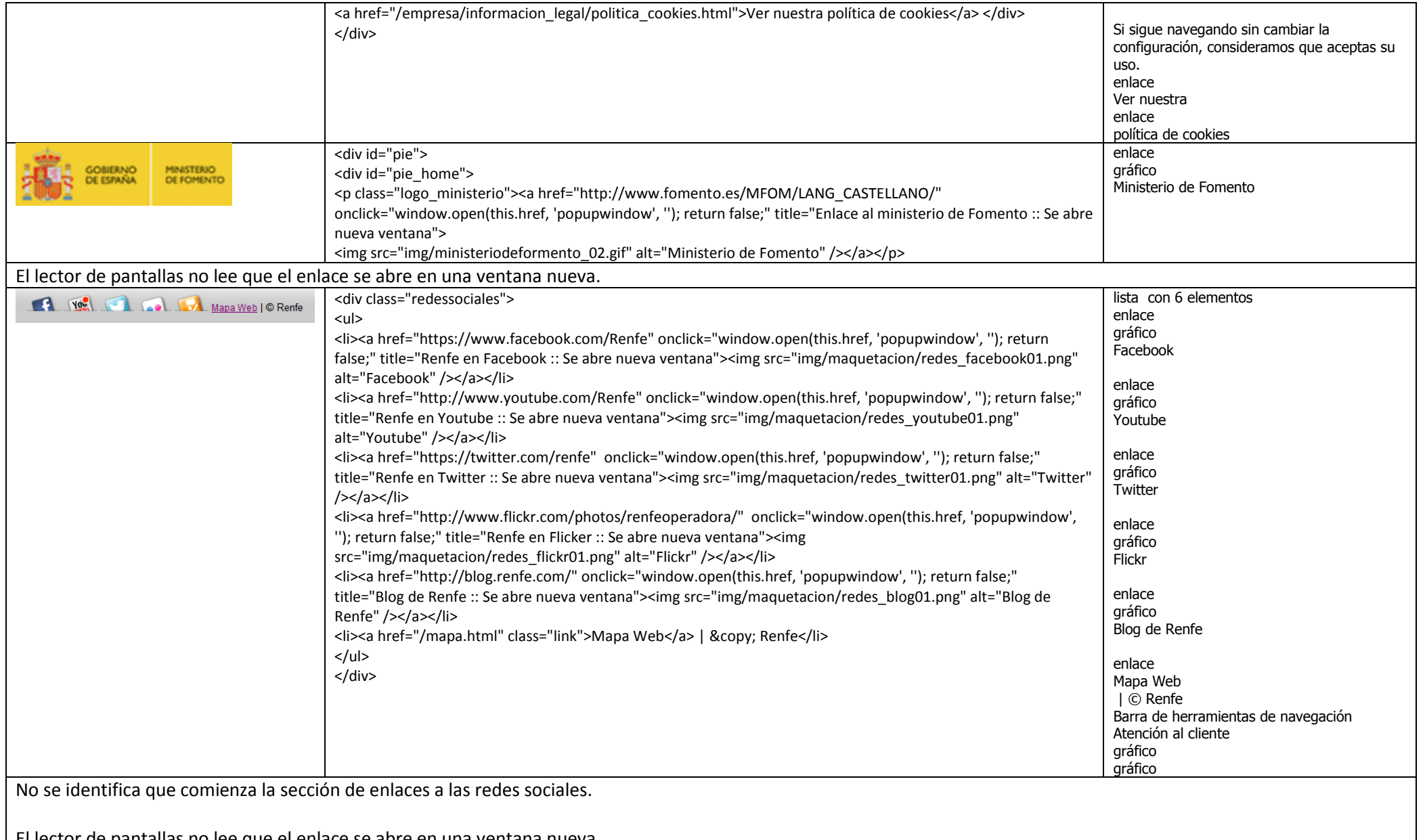

El lector de pantallas no lee que el enlace se abre en una ventana nueva.

Pero el problema principal está en la introducción del origen y el destino de un viaje, lo que impide que una persona que utilice un lector de pantallas pueda comprar un billete en la web de Renfe.

Por ejemplo, si desea realizar un viaje entre Murcia y Tarragona se puede producir el siguiente problema:

El usuario escribe "Murcia" en el cuadro de texto Origen:

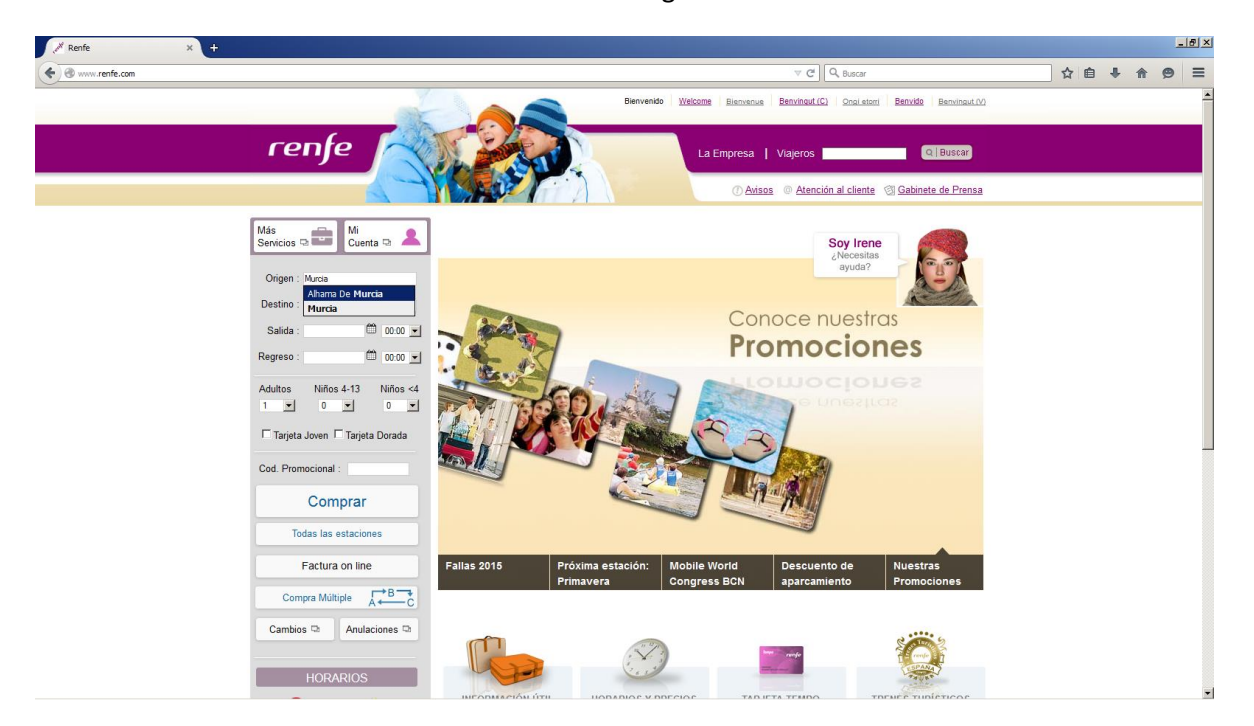

En la lista desplegable se muestran las opciones "Alhama de Murcia" y "Murcia". Esta lista no es accesible a través del lector de pantallas:

- La lista no es anunciada a través del lector de pantallas.
- Si el usuario se desplaza a través de la lista, el lector de pantallas no lee el contenido de la lista.

El usuario puede escribir correctamente "Murcia", pero al pulsar la tecla tabulador para pasar al siguiente cuadro de edición se selecciona automáticamente "Alhama de Murcia", una ciudad de origen incorrecta:

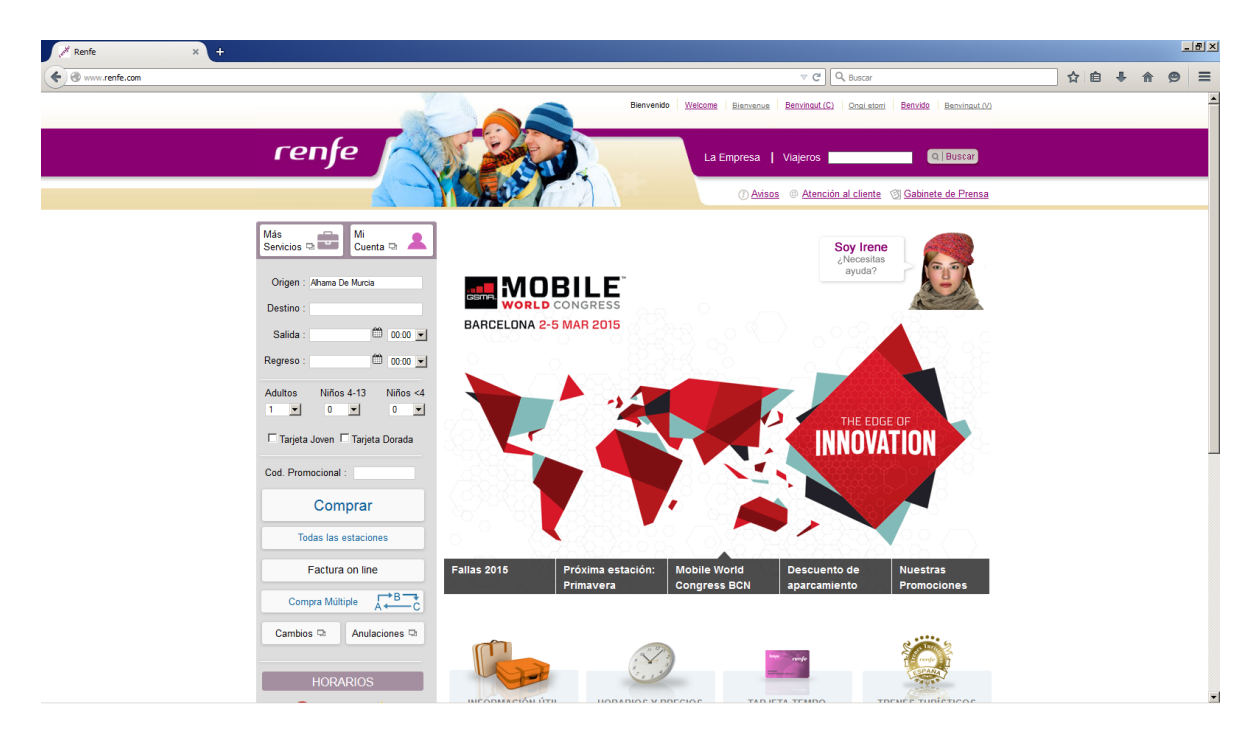

El usuario escribe "Tarragona" en el cuadro de texto Destino:

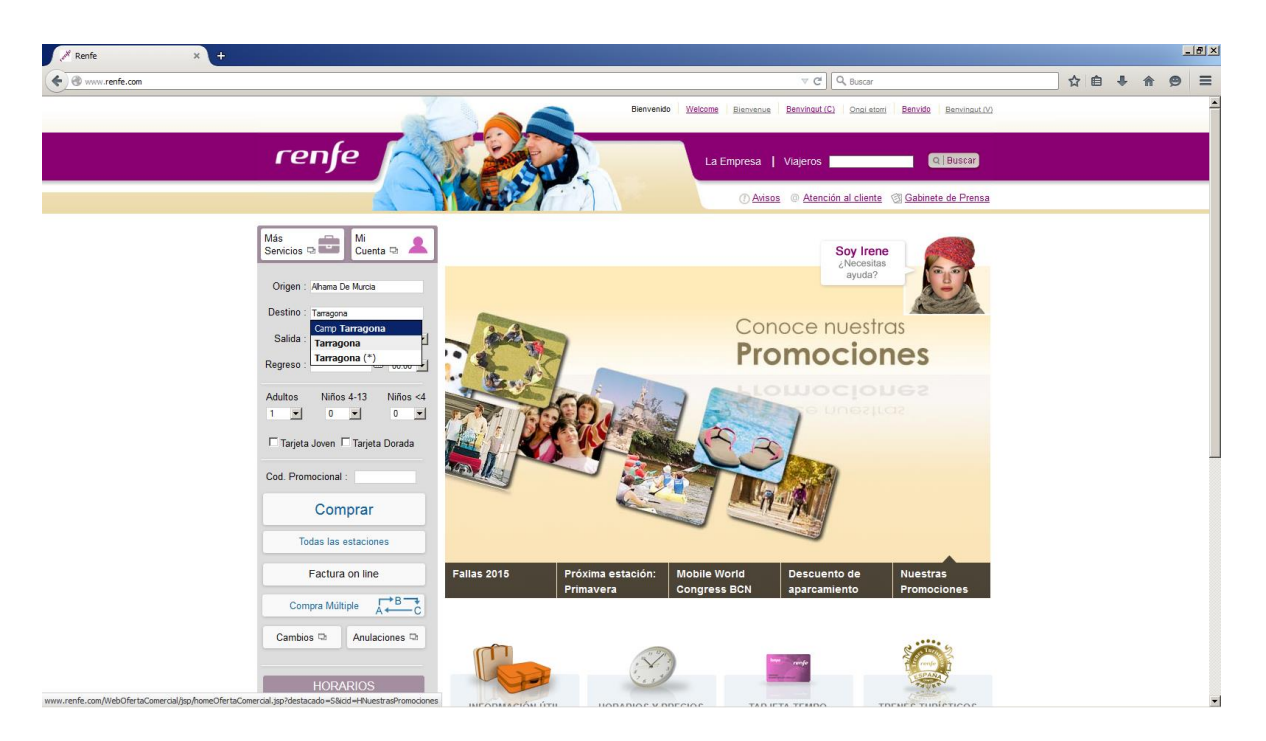

En la lista desplegable se muestran las opciones "Camp Tarragona", "Tarragona" y "Tarragona (\*)". Al igual que antes, esta lista no es accesible a través del lector de pantallas.

El usuario puede escribir correctamente "Tarragona", pero al pulsar la tecla tabulador para pasar al siguiente cuadro de edición se selecciona automáticamente "Camp Tarragona", una ciudad de origen incorrecta:

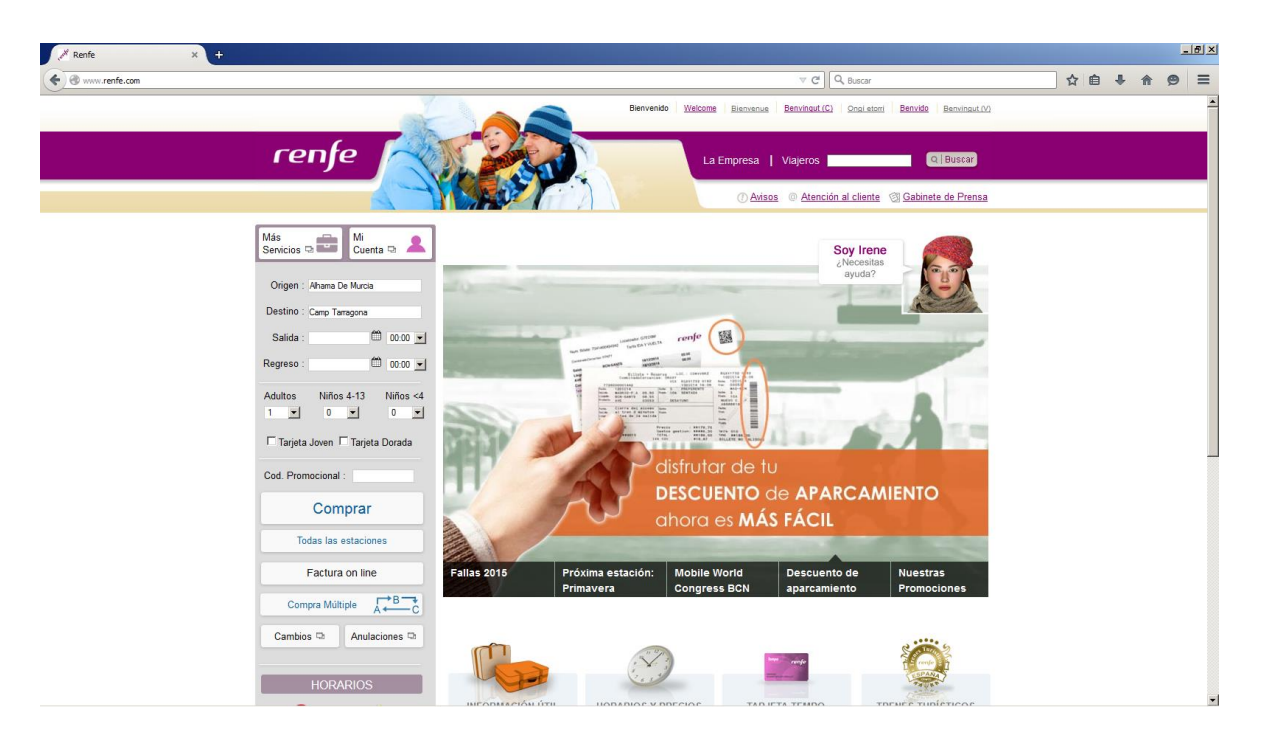

En definitiva, el usuario no puede comprar un billete con el origen y destino que desea. **La página es totalmente no accesible para un usuario que utilice un lector de pantalla**.